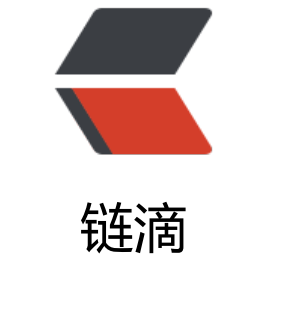

## wag[on](https://ld246.com) 插件

作者: lesvere

- 原文链接:https://ld246.com/article/1510721785709
- 来源网站: [链滴](https://ld246.com/member/lesvere)
- 许可协议:[署名-相同方式共享 4.0 国际 \(CC BY-SA 4.0\)](https://ld246.com/article/1510721785709)

## setting.xml

```
 <build>
     <plugins>
       <plugin>
          <groupId>org.codehaus.mojo</groupId>
         <artifactId>wagon-maven-plugin</artifactId>
         <version>1.0</version>
         <configuration>
           <!--这里的id与之后的setting.xml配置项中的要一致 -->
            <serverId>demo-test</serverId>
           <!--本地包路径 -->
            <fromDir>target/</fromDir>
           <!--上传哪些包 -->
            <includes>${project.artifactId}.jar</includes>
           <!--包保存到服务器哪个路径下面,注意是scp,要支持这个命令才行 -->
            <url>scp://172.168.1.11:22/opt/micservice</url>
           <!--服务器目标路径,与url配合使用 -->
            <toDir>apps/${project.artifactId}</toDir>
          <!--因为存在服务器的重启之类的操作,wagon也支持使用shell命令,可以有多个comm
nd标签哦, 根据先后顺序执行-->
            <commands>
              <command>cd /opt/micservice/ ; ./dev restart ${project.artifactId} test</com
and>
            </commands>
          <!-- 显示运行命令的输出结果 -->
            <displayCommandOutputs>true</displayCommandOutputs>
         </configuration>
       </plugin>
     </plugins>
     <extensions>
       <extension>
         <groupId>org.apache.maven.wagon</groupId>
         <artifactId>wagon-ssh</artifactId>
         <version>2.8</version>
       </extension>
     </extensions>
   </build>
setting.xml
   <build>
```

```
 <plugins>
   <plugin>
     <groupId>org.codehaus.mojo</groupId>
     <artifactId>wagon-maven-plugin</artifactId>
     <version>1.0</version>
     <configuration>
      <!--这里的id与之后的setting.xml配置项中的要一致 -->
       <serverId>demo-test</serverId>
      <!--本地包路径 -->
       <fromDir>target/</fromDir>
      <!--上传哪些包 -->
       <includes>${project.artifactId}.jar</includes>
```

```
<!--包保存到服务器哪个路径卜面,汪意是scp,要文持这个命令才行 -->
           <url>scp://172.168.1.11:22/opt/micservice</url>
          <!--服务器目标路径,与url配合使用 -->
           <toDir>apps/${project.artifactId}</toDir>
          <!--因为存在服务器的重启之类的操作,wagon也支持使用shell命令,可以有多个comm
nd标签哦, 根据先后顺序执行-->
           <commands>
             <command>cd /opt/micservice/ ; ./dev restart ${project.artifactId} test</com
and>
           </commands>
          <!-- 显示运行命令的输出结果 -->
           <displayCommandOutputs>true</displayCommandOutputs>
         </configuration>
       </plugin>
     </plugins>
     <extensions>
       <extension>
         <groupId>org.apache.maven.wagon</groupId>
        <artifactId>wagon-ssh</artifactId>
         <version>2.8</version>
       </extension>
     </extensions>
   </build>
```